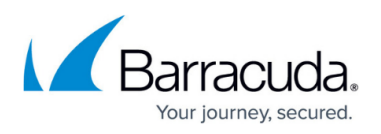

# **Enabling Antivirus Protection for File Uploads and Downloads**

#### <https://campus.barracuda.com/doc/4259873/>

Virus scanning is enabled on a per URL basis. It should only be enabled for URLs which allow file uploads and downloads because virus checking is a performance intensive task.

#### **To enable Antivirus for file uploads/downloads**

- 1. From the **WEBSITES > Advanced Security** page in the **Advanced Security** section, identify the service for which you want to enable Antivirus checking.
- 2. Click **Edit** next to that Service. The **Edit URL Policy** window appears.
- 3. In the **Edit URL Policy** section:
	- 1. Set **Enable Virus Scan** to Yes.
	- 2. Set **Status** to On.
	- 3. Set **Mode** to Active.
- 4. Click **Save**.

When **Virus Scan** is enabled for a Service, all requests passing through the Barracuda Web Application Firewall for that Service are scanned for viruses, and any traffic containing viruses is blocked.

### **Antivirus Details**

The Barracuda Web Application Firewall uses the Clam AV integrated Antivirus engine to scan files for embedded viruses and malware. Barracuda Networks does its own research to create the AV signatures and push them out to all units with active Energize Updates subscriptions. The Barracuda Web Application Firewall Antivirus engine supports all file types the Clam AV engine supports. Integration with the Antivirus engine uses streaming, so chunks of data are sent to the AV engine as they are received. Once the AV engine returns scanned data, the data is pushed to the back-end server.

The file size limitation for Antivirus scanning is currently set to 25Mb, set in the Clam engine so it knows what file size it should expect. [Barracuda Networks Technical Support](http://campus.barracuda.com/doc/5472272/) can change the file size limit, however, customers do not have access to this configuration setting. The Clam engine rejects the connection request for files that are too large. Files larger than the configured limit result in a log entry indicating the scan failed because the file size was too large.

## Barracuda Web Application Firewall

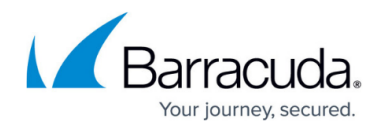

© Barracuda Networks Inc., 2020 The information contained within this document is confidential and proprietary to Barracuda Networks Inc. No portion of this document may be copied, distributed, publicized or used for other than internal documentary purposes without the written consent of an official representative of Barracuda Networks Inc. All specifications are subject to change without notice. Barracuda Networks Inc. assumes no responsibility for any inaccuracies in this document. Barracuda Networks Inc. reserves the right to change, modify, transfer, or otherwise revise this publication without notice.